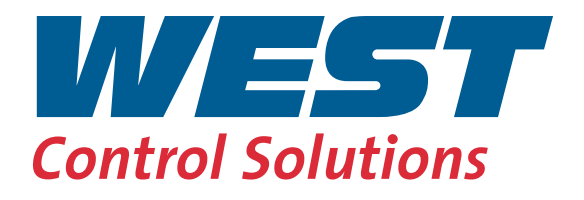

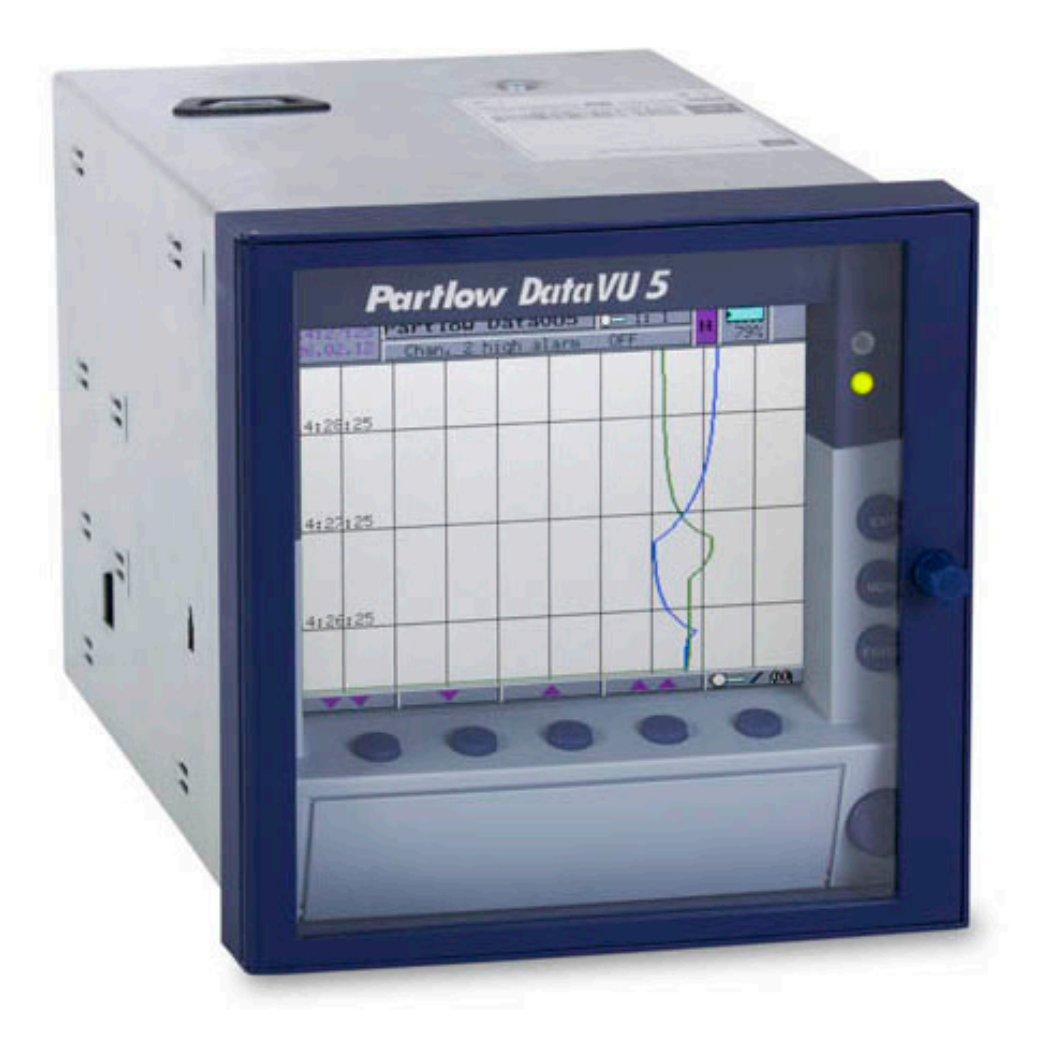

# DataVU 5 - Interface Manual Modbus

59482

# **Contents**

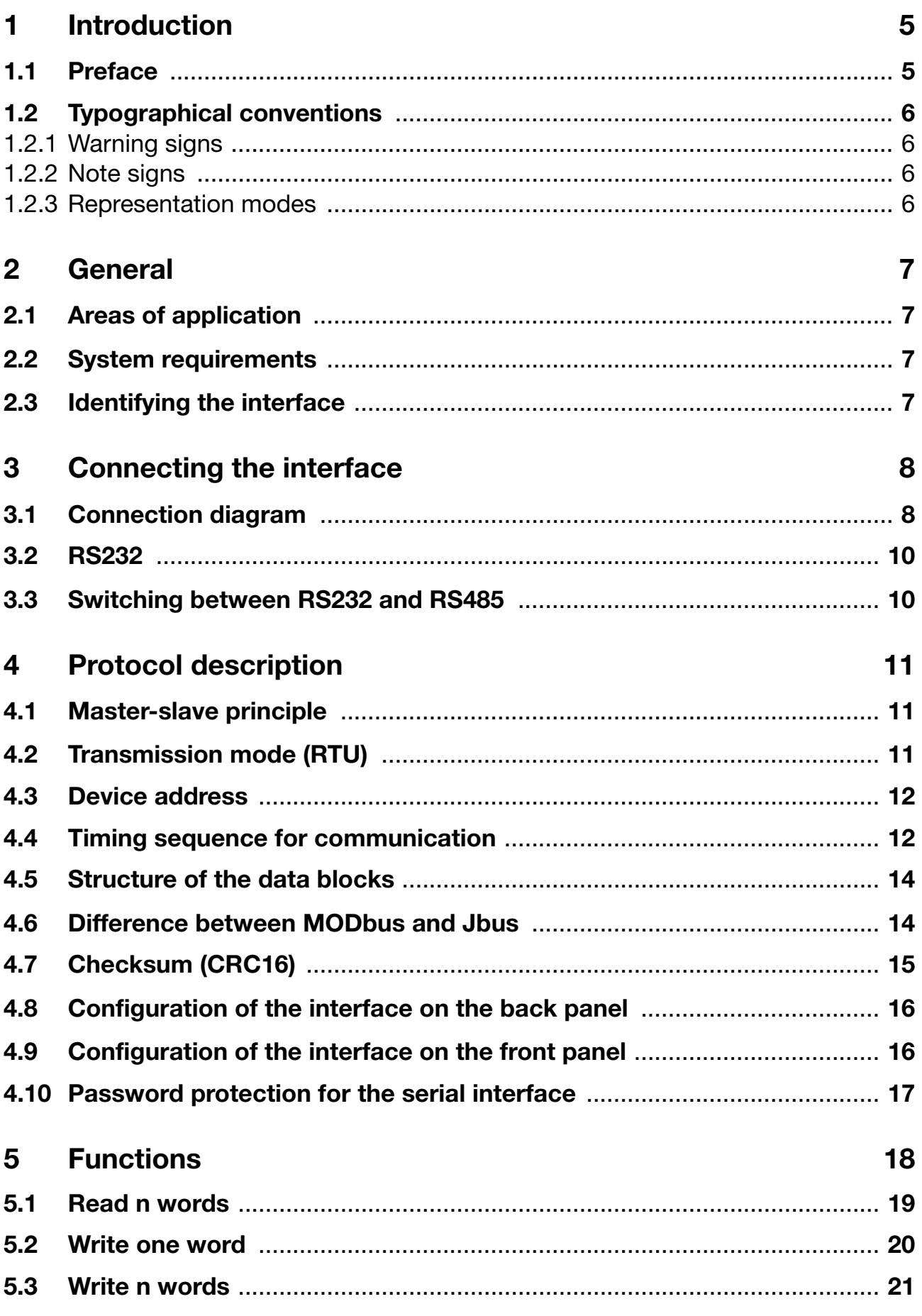

# **Contents**

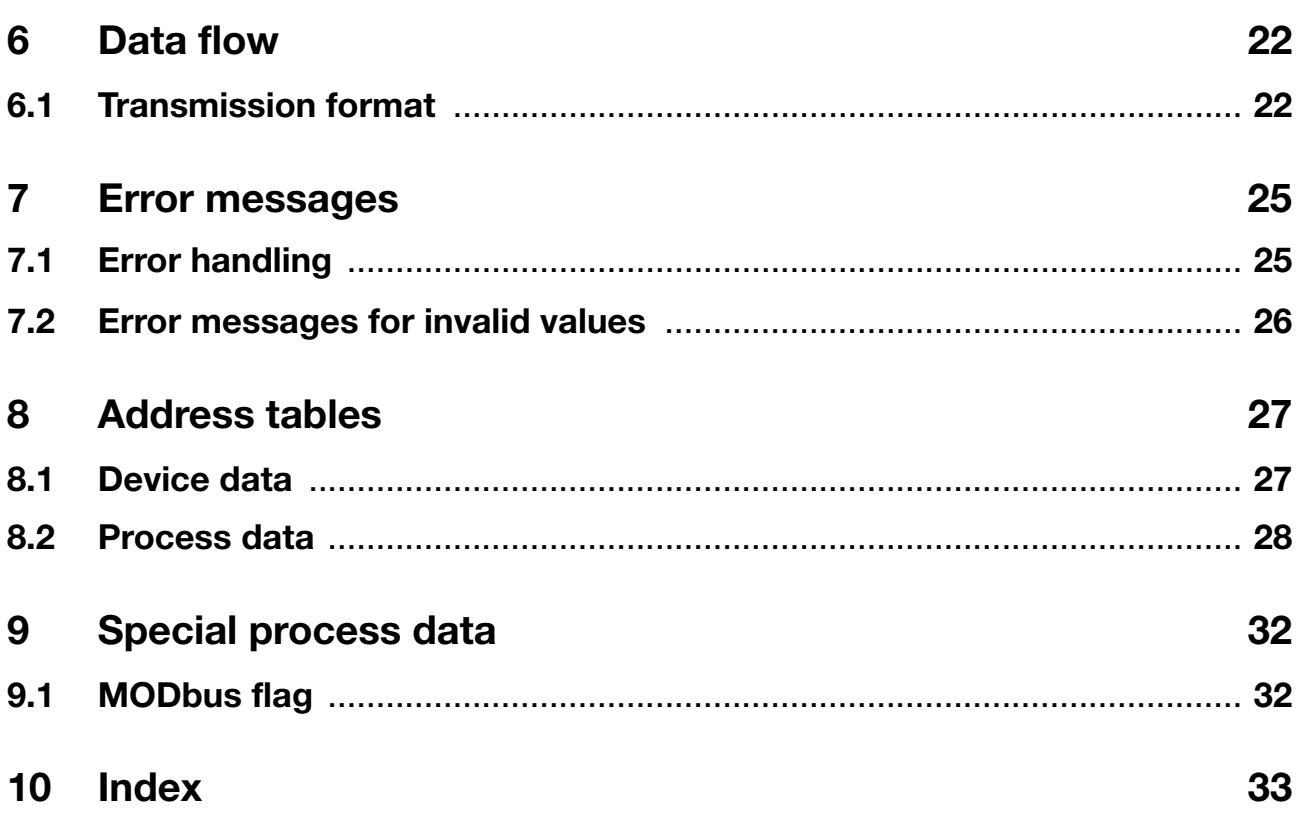

#### <span id="page-4-1"></span><span id="page-4-0"></span>**1.1 Preface**

Please read this Interface Description before commissioning the interface for the instrument. Keep the interface description in a place which is accessible to all users at all times.

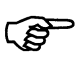

All the necessary information for operating the interface is contained in this interface description. However, if any difficulties should still arise during start-up, please do not carry out any unauthorized manipulations. You could endanger your rights under the instrument warranty!

Please contact the nearest subsidiary or the head office in such a case.

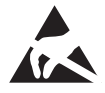

When returning modules, assemblies or components, the regulations of EN 100 015 "Protection of electrostatically sensitive components" must be observed. Use only the appropriate **ESD** packaging for transport.

Please note that we cannot accept any liability for damage caused by ESD.

**ESD** = electrostatic discharge

# **1 Introduction**

## <span id="page-5-0"></span>**1.2 Typographical conventions**

#### <span id="page-5-1"></span>**1.2.1 Warning signs**

The symbols for **Danger** and **Caution** are used in these operating instructions under the following conditions:

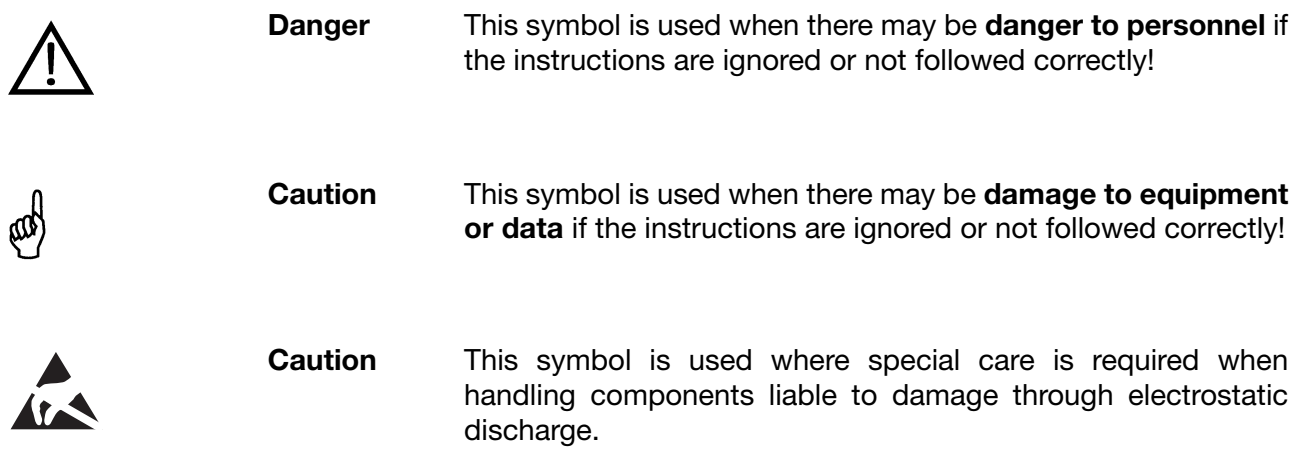

#### <span id="page-5-2"></span>**1.2.2 Note signs**

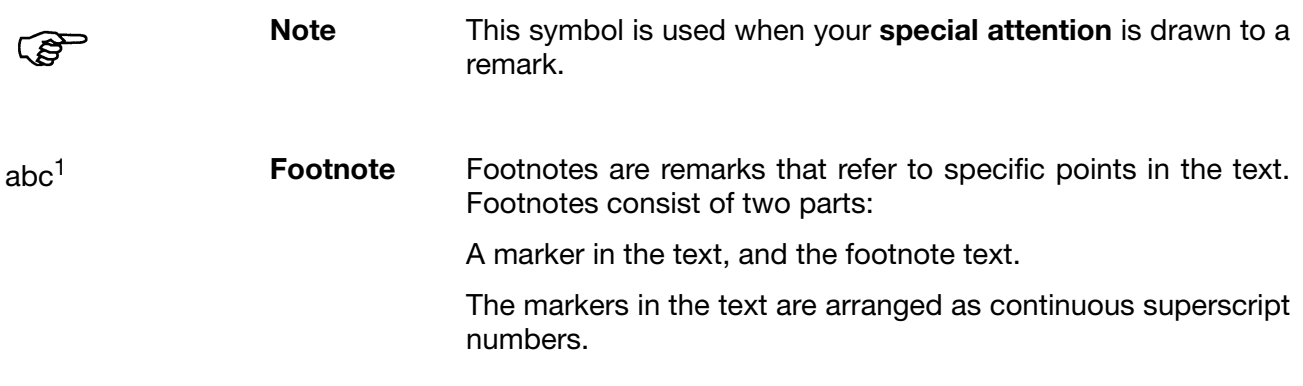

#### <span id="page-5-3"></span>**1.2.3 Representation modes**

0x0010 **Hexadecimal** A hexadecimal number is identified by being preceded by an **number** "0x" (here: 16 decimal).

#### <span id="page-6-4"></span><span id="page-6-1"></span><span id="page-6-0"></span>**2.1 Areas of application**

The serial interface – RS232 or RS485/ (MODbus, Jbus) – is used for communication with supervisory systems, such as a bus system or a PC. It is used to perform various functions, such as:

- to read out measurements from the paperless recorder
- to read out device and process data from the paperless recorder.

#### <span id="page-6-7"></span><span id="page-6-2"></span>**2.2 System requirements**

<span id="page-6-6"></span>The following items are required for operating the serial interface:

- paperless recorder with a serial interface (extra code)
- connecting cable, e.g. PC interface with TTL/RS232 converter and adapter PC interface with USB/RS232 converter and adapter
- setup or evaluation program, e.g. setup program PC evaluation software PCA3000 PCA communications software PCC
- PC or notebook

## <span id="page-6-5"></span><span id="page-6-3"></span>**2.3 Identifying the interface**

The serial interface RS232 / RS485 (MODbus, Jbus) is available as extra code. To see whether the device already has a serial interface, use the menu *Device info* → *Option Digital I/O* to investigate the configuration.

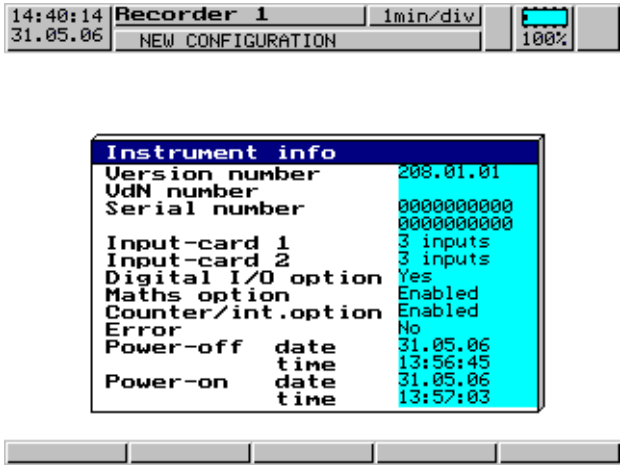

If the extra code *Digital I/O option* is available (*Yes*), then the instrument already has a serial interface.

## <span id="page-7-1"></span><span id="page-7-0"></span>**3.1 Connection diagram**

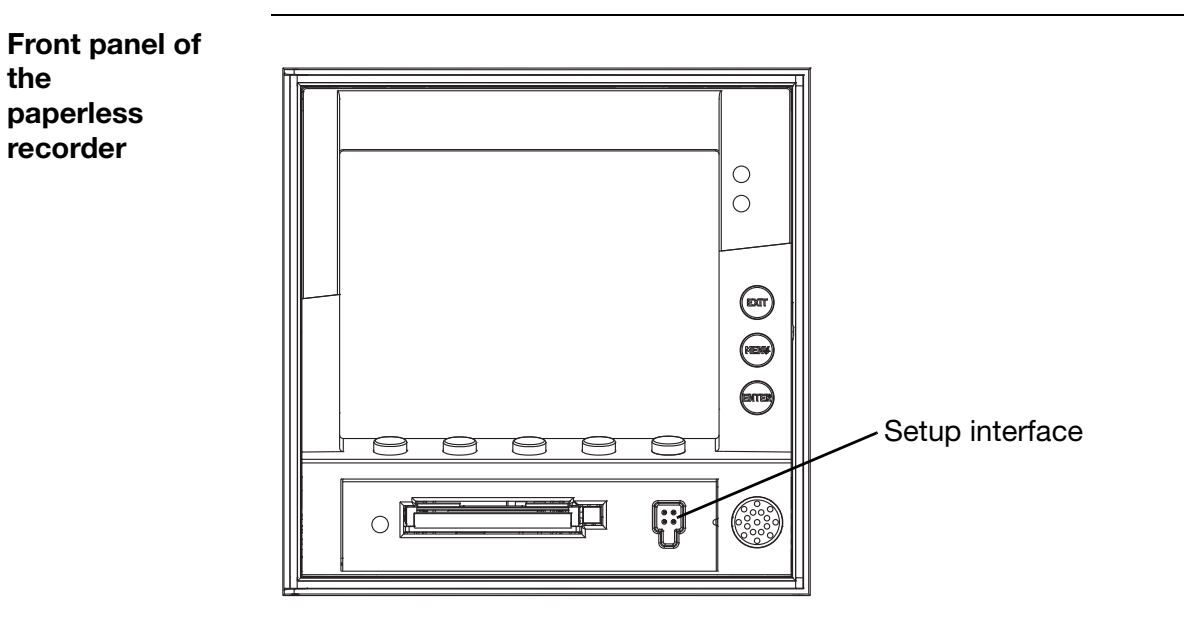

#### <span id="page-7-2"></span>**Connection diagram**

**PED** 

The connection on the front panel can only be made through the setup interface with the connecting cable for "PC interface with TTL/RS232 converter and adapter".

If the PC or notebook does not have a serial interface, then the connecting cable "PC interface with USB/RS232 converter and adapter" is also required.

**Rear view of the paperless recorder**

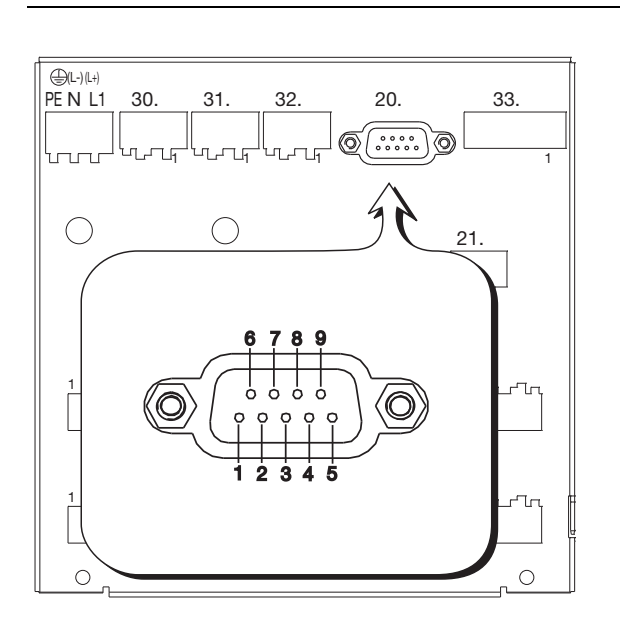

#### <span id="page-8-0"></span>**Connection diagram**

<span id="page-8-2"></span><span id="page-8-1"></span>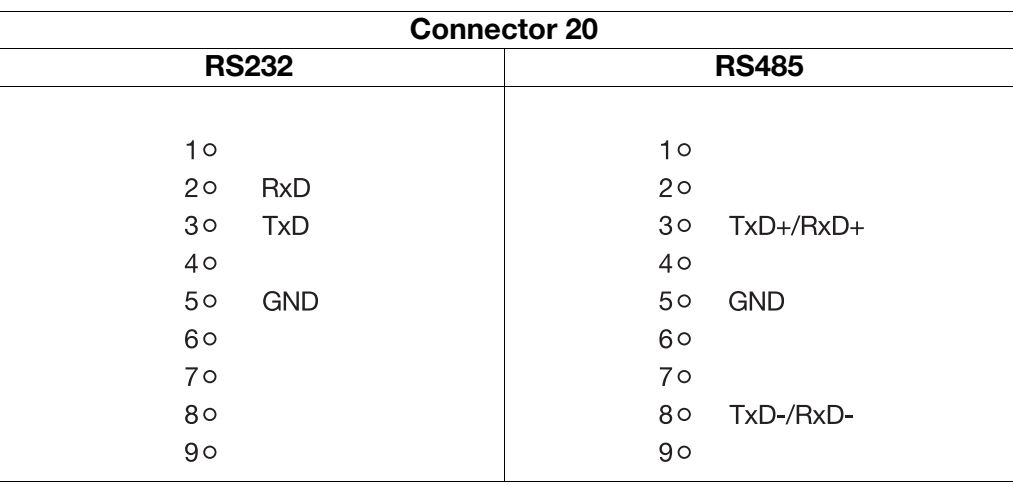

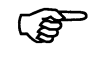

We recommend using a twisted-pair connecting cable with shielding!

## <span id="page-9-0"></span>**3.2 RS232**

<span id="page-9-6"></span><span id="page-9-4"></span><span id="page-9-3"></span>In the case of the RS232 interface, the handshake lines (RTS, CTS) are not used. The RTS line from the master (PC or notebook), which is the CTS line for the paperless recorder, will be ignored. The response is sent back immediately by the recorder. The CTS line of the master (RTS on the recorder) remains open.

If the program that is used evaluates the handshake lines, then they must be bridged in the cable.

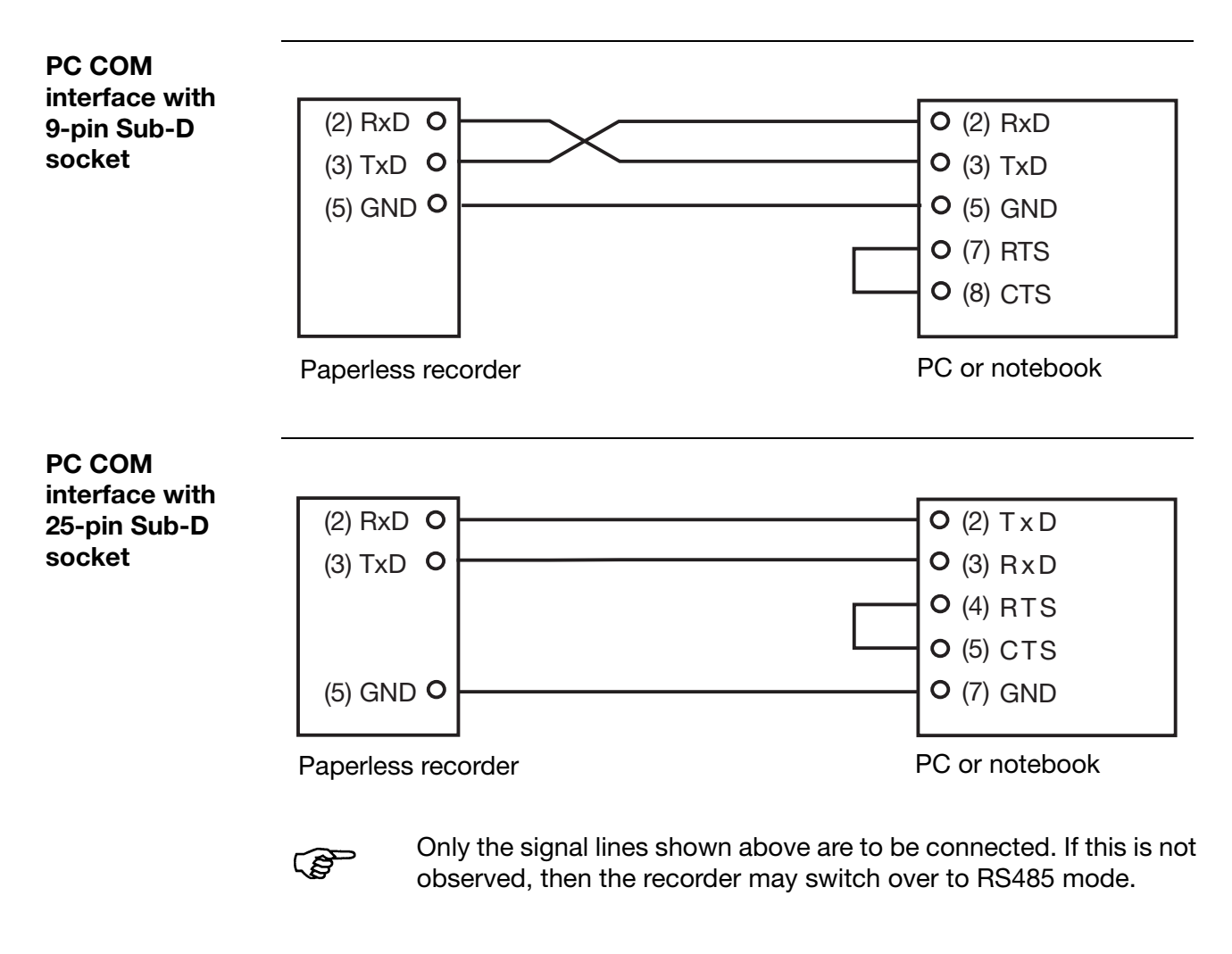

#### <span id="page-9-2"></span><span id="page-9-1"></span>**3.3 Switching between RS232 and RS485**

<span id="page-9-5"></span>The changeover between the RS232 and RS485 interfaces is made through the recorder parameter *Configuration level Interface Interface type* or, using the setup program *Edit Configuration level* ➔*Interface Interface type*

#### <span id="page-10-1"></span><span id="page-10-0"></span>**4.1 Master-slave principle**

The communication between a master (PC or notebook) and a slave device (paperless recorder), using MODbus/Jbus, takes place according to the master-slave principle, in the form of a data request/instruction – response.

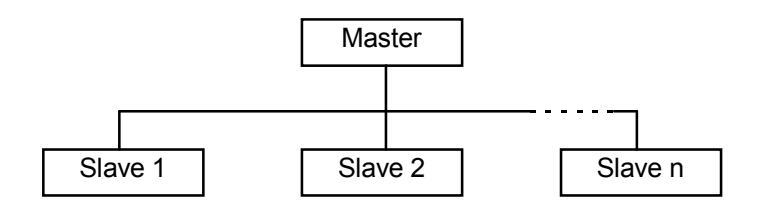

The master controls the data exchange, the slaves only have a response function. They are identified by their device addresses.

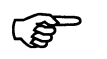

The paperless recorder cannot be used as the master, it can only be operated as a slave.

## <span id="page-10-2"></span>**4.2 Transmission mode (RTU)**

The transmission mode used is the RTU mode (Remote Terminal Unit). Data are transmitted in binary format (hexadecimal) with 8 bits, as 16-bit integer values, or as 32-bit float values.

<span id="page-10-3"></span>**Data format** The data format describes the structure of a transmitted byte.

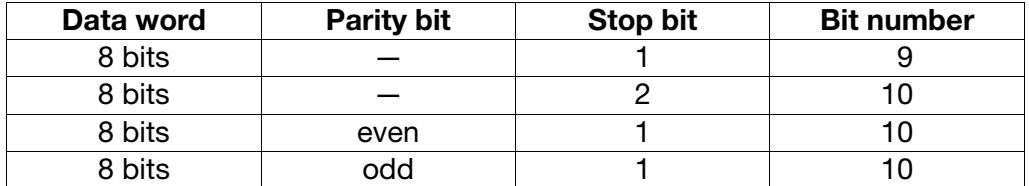

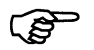

<span id="page-10-5"></span><span id="page-10-4"></span>The data format that is to be used can be selected, see [Chapter](#page-15-0) [4.8 Configuration of the interface on the back panel, page 16.](#page-15-0)

#### <span id="page-11-0"></span>**4.3 Device address**

<span id="page-11-3"></span>The device address for the paperless recorder can be set between 1 and 254 (decimal), see [Chapter 4.8 Configuration of the interface on the back panel,](#page-15-0) [page 16.](#page-15-0)

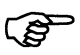

A maximum of 31 paperless recorders can be addressed via the RS485 interface.

Device address 0 is reserved.

If only **one** recorder is connected to the PC or notebook, then it can also be accessed through device address 255 (even if a different address has been configured). The paperless recorder will always respond to instructions for device address 255.

In the transmission protocol, the address is given in binary format (hexadecimal).

#### <span id="page-11-1"></span>**4.4 Timing sequence for communication**

**Character transmission time** The start and end of a data block are marked by transmission pauses. The character transmission time (the time taken to transmit one character) depends on the baud rate and the data format that is used.

For a data format with 8 data bits, no parity bit and one stop bit, this is:

**character transmission time [msec] = 1000 \* 9 bits / (baud rate)**

For the other data formats it is:

**character transmission time [msec] = 1000 \* 10 bits / (baud rate)**

<span id="page-11-2"></span>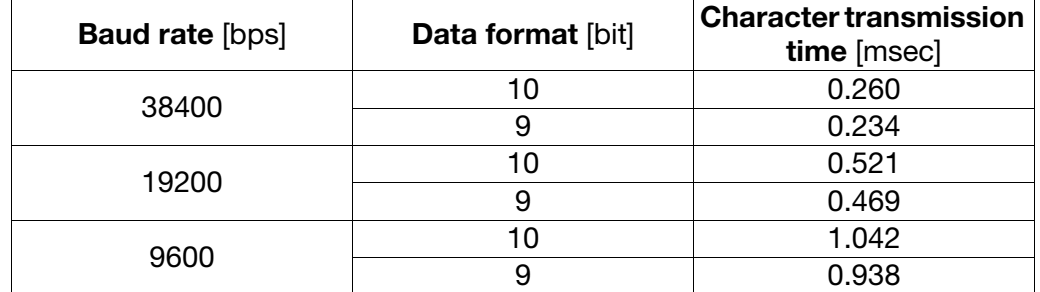

The baud rate is selectable, see [Chapter 4.8 Configuration of the interface on](#page-15-0) [the back panel, page 16](#page-15-0).

#### **Example**

<span id="page-12-1"></span>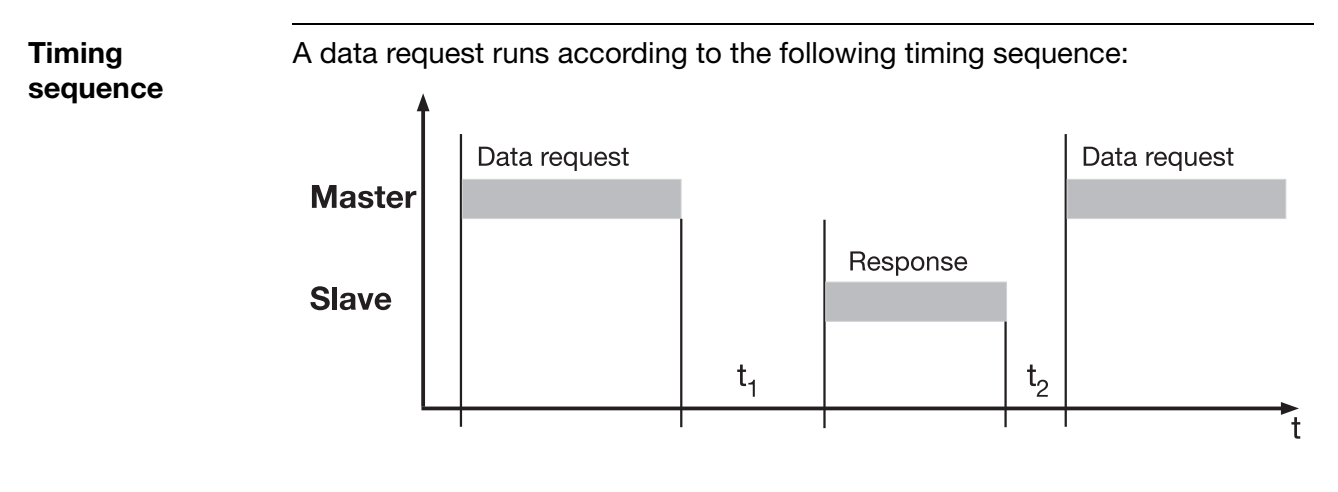

 $t_1$  Internal waiting time of the paperless recorder before checking the data request, and the internal processing time.

<span id="page-12-0"></span>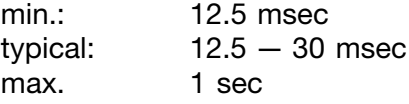

**PER** 

A minimum response time can be set in the instrument, under the menu item *Configuration* ➔ *Interface*. This preset time is the minimum waiting time that must elapse before an answer is transmitted  $(0 - 500$  msec). If a smaller value is set, then the response time may be longer than the preset value (because the internal processing time is longer), the recorder will then answer as soon as the internal processing is completed. A preset time of 0 msec means that the recorder answers with the maximum possible speed.

The minimum response time which can be set is required by the RS485 interface in the master, in order to switch over the interface driver from transmit to receive. This parameter is not required for the RS232 interface.

 $t_2$  This is the waiting time which the master has to observe before initiating a new data request.

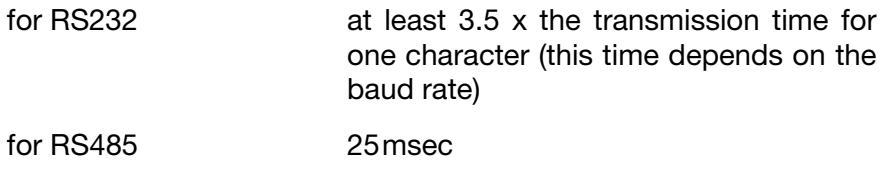

While  $t_1$  and  $t_2$  are running, the master must not present any further data requests, since the paperless recorder will either ignore them or declare them to be invalid.

## <span id="page-13-0"></span>**4.5 Structure of the data blocks**

<span id="page-13-2"></span>**Data structure** All data blocks have the same structure:

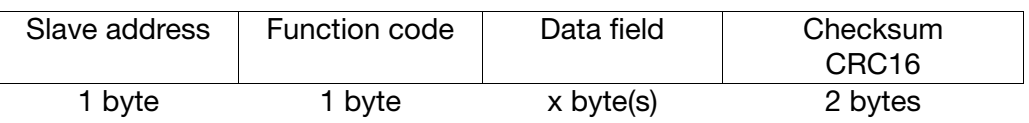

Each data block contains four fields:

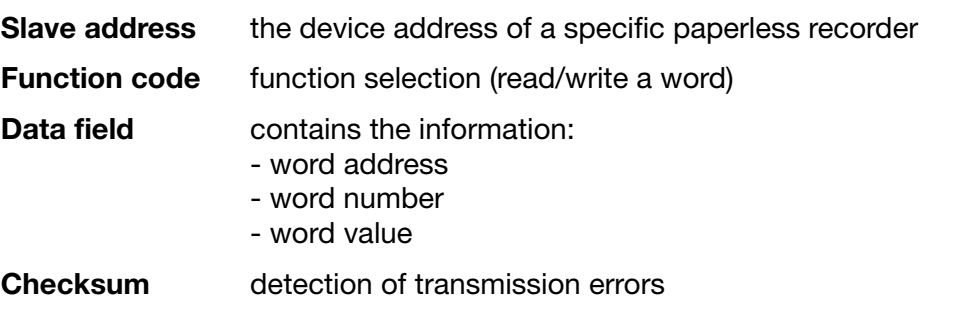

#### <span id="page-13-1"></span>**4.6 Difference between MODbus and Jbus**

The MODbus protocol is compatible with the Jbus protocol. The structure of the data blocks is identical.

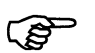

<span id="page-13-3"></span>The difference between MODbus and Jbus is, that the absolute data addresses are shifted by +1 for Jbus.

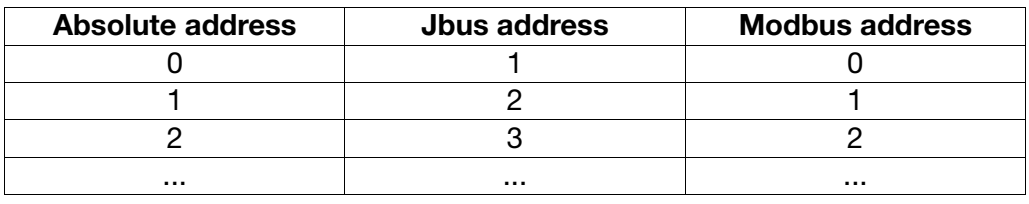

## <span id="page-14-0"></span>**4.7 Checksum (CRC16)**

<span id="page-14-1"></span>**Calculation method** The checksum (CRC16) is used to recognize transmission errors. If an error is detected during evaluation, the corresponding device will not respond.

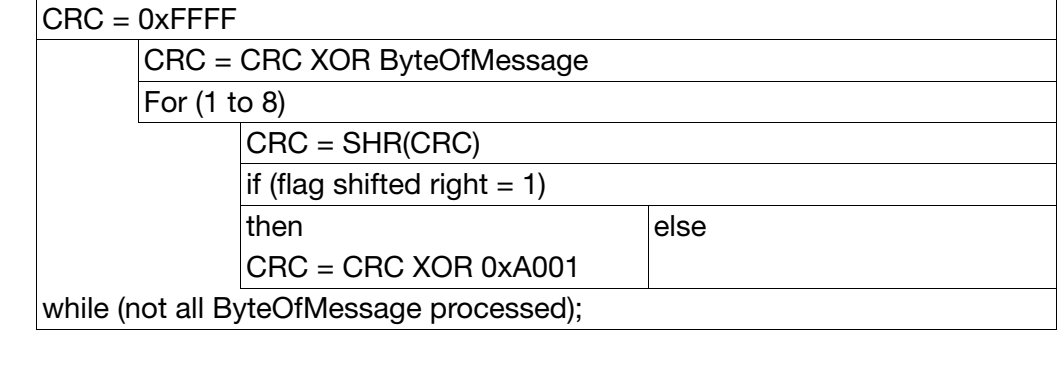

**PED** 

<span id="page-14-2"></span>The low byte of the checksum is transmitted first.

**Example 1** Read out the measurement input 2 (present value = 58.272) of recorder 20 (0x14).

> Data request to slave 0x14: read two words, starting at address 0x37 (CRC16  $= 0x0077$

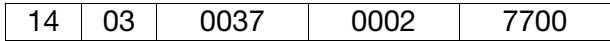

Response (CRC = 0x1DFA):

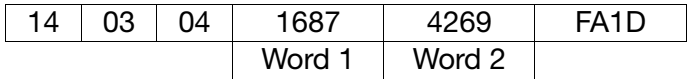

<span id="page-14-3"></span>Word 1 + Word 2 produce the response 58.272.

**Example 2** Request status of the relay outputs.

Instruction: read one word from address 0x31 (CRC16 = 0x00D7)

14 03 0031 0001 D700

Response (CRC =  $0x4774$ ):

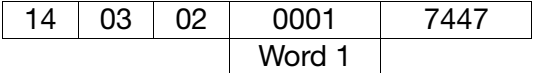

Word 1 indicates that only Output 1 is active.

# **4 Protocol description**

#### <span id="page-15-0"></span>**4.8 Configuration of the interface on the back panel**

<span id="page-15-8"></span><span id="page-15-6"></span><span id="page-15-4"></span><span id="page-15-2"></span>**Configuration on the paperless recorder** ✱ Select *Configuration Interface* on the paperless recorder. The parameters for the configuration of the interface will now be available. **Parameter Value/selection Description Interface type**  $\rightarrow$  Interface type RS 232, **RS 485** see [Chapter 3.3 Switching](#page-9-2)  [between RS232 and](#page-9-2)  [RS485, page 10.](#page-9-2) **Protocol** ➔Protocol **MODbus**, Jbus see [Chapter 4.6 Difference](#page-13-1)  [between MODbus and](#page-13-1)  [Jbus, page 14](#page-13-1). **Baud rate** → Baud rate 9600 bps. 19200 bps, **38400 bps** see [Chapter 4.4 Timing](#page-11-1)  [sequence for](#page-11-1)  [communication, page 12.](#page-11-1) **Transmission mode (RTU)** ➔ Data format **8-1-none**, 8-1-odd, 8-1-even, 8-2-none see [Chapter 4.2](#page-10-2)  [Transmission mode \(RTU\),](#page-10-2)  [page 11](#page-10-2). **Device address** → Device address 1 – 254 see Chapter 4.3 Device [address, page 12.](#page-11-0) **Min. response time** → Min. response time  $\boxed{0 - 500 \text{msec}}$  see Chapter 4.4 Timing [sequence for](#page-11-1)  [communication, page 12.](#page-11-1)

<span id="page-15-7"></span><span id="page-15-5"></span><span id="page-15-3"></span>**Configuration through setup program**

Configuration with the aid of the setup software is made through the menu item *Edit* ➔ *Configuration level* ➔ *Interface*.

#### <span id="page-15-1"></span>**4.9 Configuration of the interface on the front panel**

The transmission parameters for the interface are fixed in the instrument, and cannot be altered.

- baud rate  $= 9600$  bps
- data format =  $8$  data bits, 1 stop bit, no parity

The interfaces on the front and back panel have identical device addresses.

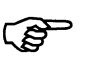

We recommend using device address 255 for the setup interface on the front panel. The instrument will then always answer, irrespective of the configured device address.

#### <span id="page-16-0"></span>**4.10 Password protection for the serial interface**

Access to the serial interface can be protected by a password  $(1 - 9999)$ .

On the paperless recorder: (*Configuration* ➔ *Device data* ➔ *Code No. (password)* ➔ RS232/RS485 or, using the setup program: (*Edit* ➔ *Device data* ➔ *Code numbers* ➔ *Interface*)

If password protection is active (i.e. password is **not** 0), then it is only possible to communicate with the device when the password has been written to MODbus address 0x7007 in the recorder. This prevents the unauthorized reading of data from the paperless recorder.

When password protection is active, only addresses 0x0000 to 0x001E (software version etc.) and 0x7008 (flag to indicate whether password protection is active) can be read, and address 0x7007 (interface password) can be written.

When the correct password has been transmitted, the password protection is instantly removed.

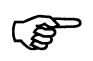

If there is no transmission via the MODbus interface for 10 seconds, then the protection will be re-activated!

If an incorrect password is sent to the device, then MODbus communication remains blocked. In this case, the device responds with error code 02. A fresh attempt at password entry will only be permitted after 10 seconds, to make it more difficult to try out passwords!

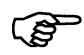

- Address 0x7008 can be queried, to see whether the password protection is active:
	- $0 =$  password protection inactive
	- $1 =$  password protection active

#### <span id="page-17-1"></span><span id="page-17-0"></span>**Function summary**

The functions described below can be used to read out measurements and other device and process data from the paperless recorder.

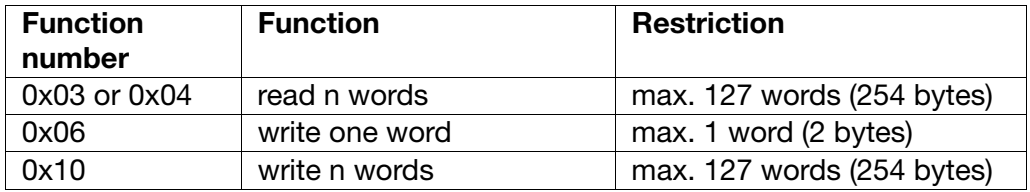

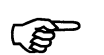

If the recorder does not respond to one of these functions, or reacts by generating an error code, then please refer to [Chapter 7 Error](#page-24-2) [messages, page 25](#page-24-2).

No other MODbus functions are implemented in this instrument apart from those explained in this interface description.

## <span id="page-18-0"></span>**5.1 Read n words**

<span id="page-18-1"></span>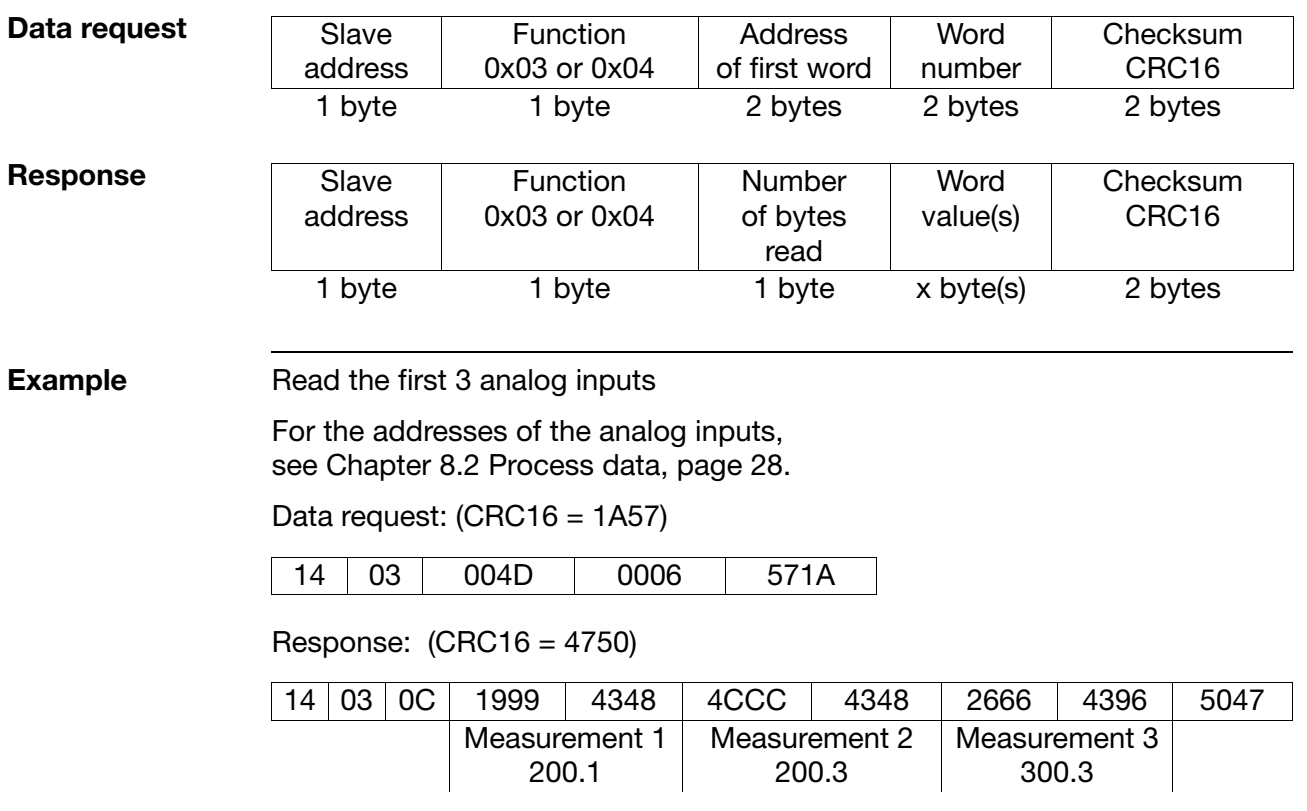

This function reads n words, starting from a defined address.

## <span id="page-19-0"></span>**5.2 Write one word**

<span id="page-19-2"></span>For the "write word" function, the data blocks for instruction and response are identical.

 $\overline{\phantom{a}}$ 

#### **Instruction**

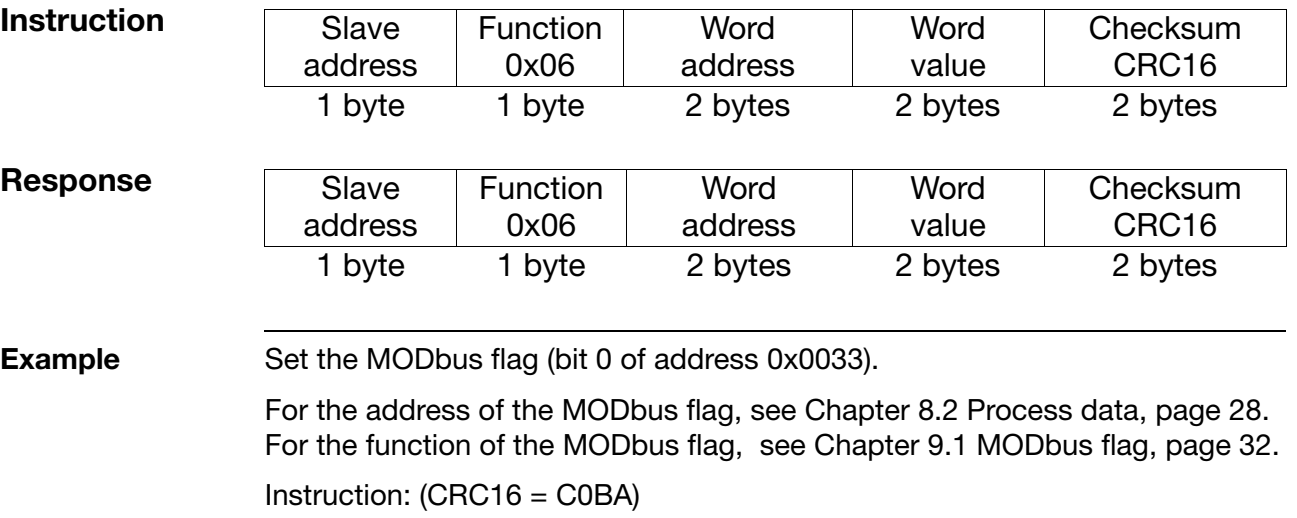

<span id="page-19-1"></span>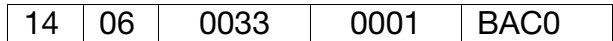

Response (as instruction):

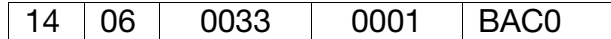

## <span id="page-20-0"></span>**5.3 Write n words**

<span id="page-20-1"></span>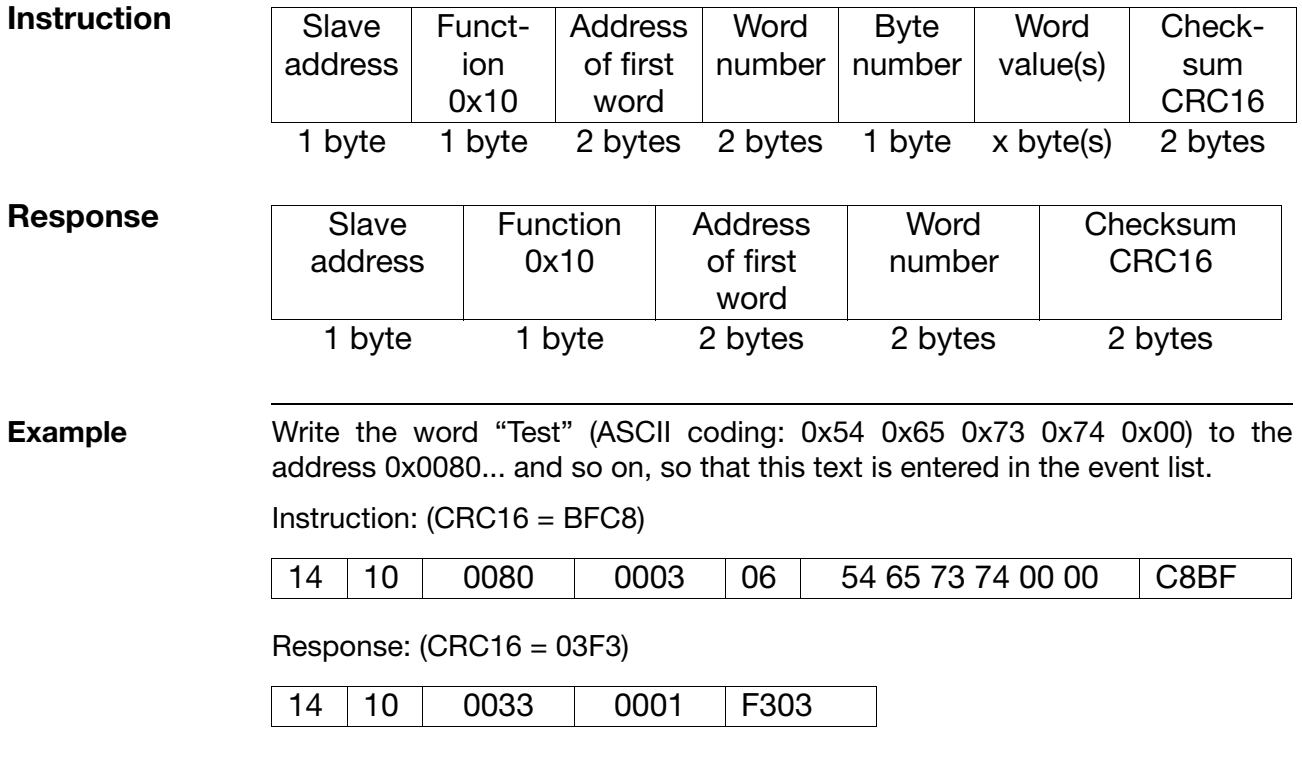

#### <span id="page-21-1"></span><span id="page-21-0"></span>**6.1 Transmission format**

<span id="page-21-3"></span>**Integer values** When using MODbus, integer values are transmitted in the following format: first the HIGH byte, then the LOW byte.

**Example** Request the integer value from address 0x0000, when this address contains the value "20" (ASCII coding: 0x3230).

> Request: 14030000000186CF (CRC16 = CF86) Response: 140302**3230**A0F3 (CRC16 = xF3A0)

<span id="page-21-2"></span>**Float values** When using MODbus, float values are processed in the IEEE 754 standard format (32-bit), but with the difference that bytes 1 and 2 are swapped with bytes 3 and 4.

#### **Single float format (32-bit) according to standard IEEE 754**

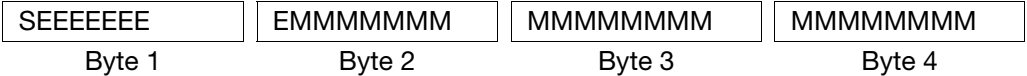

 $S =$  sign bit

 $E =$  exponent (complement to base 2)

 $M = 23$ -bit normalized mantissa

#### **MODbus float format**

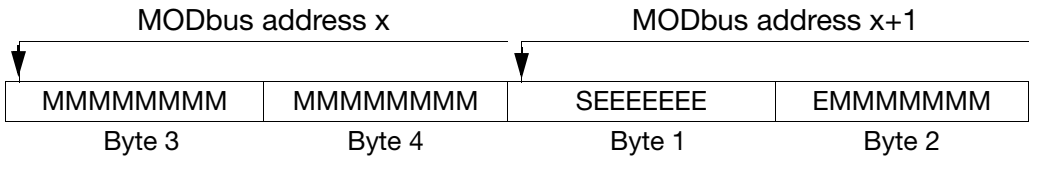

(&

**Example** Request the float value from address 0x0066, when this address contains the value "550.0" (0x44098000 in IEEE 754 format).

> Request: 140300350002D6C0 (CRC16 = C0D6) Response: 140304**80004409**6434 (CRC16 = 3464)

After the transmission from the device, the bytes of the float value must be swapped accordingly.

Many compilers (e. g. Microsoft Visual C++) store the float values in the following order:

#### **Float value**

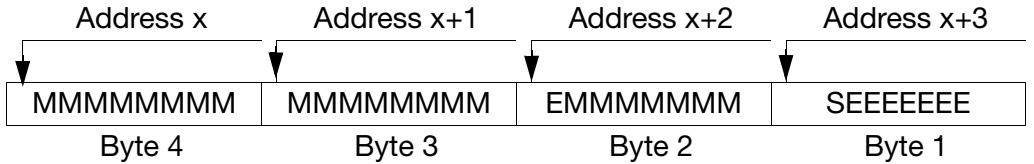

അ

Please check how float values are stored in your application. If necessary, the bytes will have to be swapped accordingly in your interface program, after they have been fetched from the paperless recorder.

 $\overline{\phantom{a}}$ 

<span id="page-22-0"></span>**Double values** When using MODbus, double values are also processed in the IEEE-754 standard format (32bits). Unlike float values, no bytes are swapped for double values.

#### **Double float format (32-bit) according to standard IEEE 754**

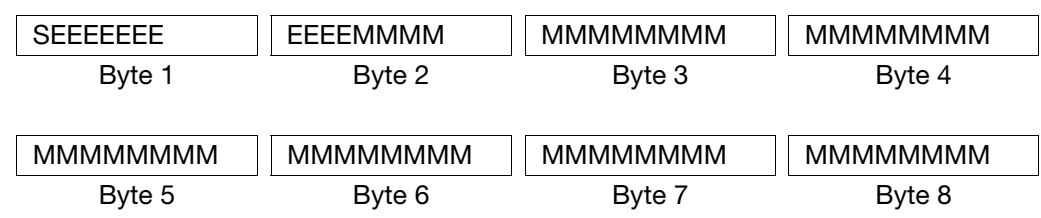

 $S =$  sign bit

**RAD** 

 $E =$  exponent (complement to base 2)

 $M = 52$ -bit normalized mantissa

#### **MODbus double format**

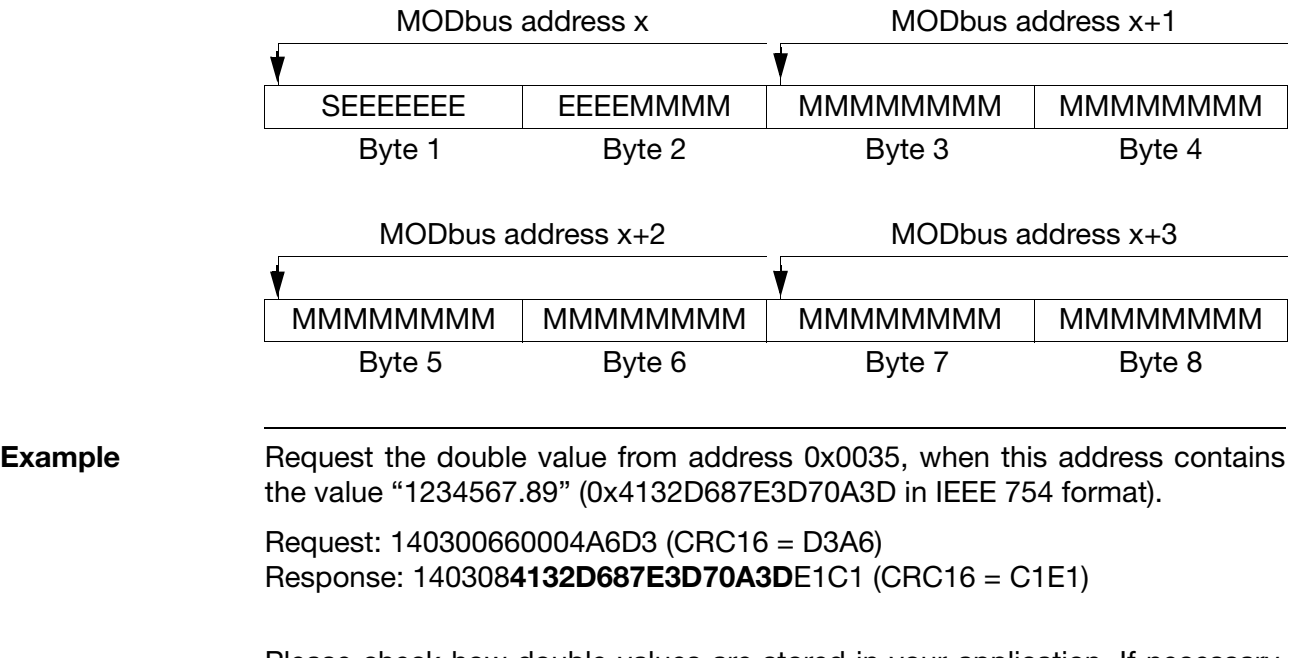

Please check how double values are stored in your application. If necessary, the bytes will have to be swapped accordingly in your program, after they have been fetched from the paperless recorder.

# **6 Data flow**

**Character strings (texts)** Character strings are transmitted in ASCII format.

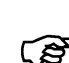

A "\0" (ASCII code 0x00) must always be transmitted as the last character, to mark the end of the string. Any following characters are meaningless.

If a string of characters is transmitted to the recorder without the terminating "/0", then the instrument will overwrite the last character with "/0" of its own accord!

Since text transmission is made as words (16-bit), if there is an odd number of characters (incl. "\0"), an additional 0x00 will be added on.

The maximum lengths given in the address tables (see [Address](#page-26-2) [tables, page 27](#page-26-2) onwards) for character strings include the terminating "/0", i.e. the text for "char 11" can have a maximum length of 10 characters.

**Example** Request the text from address 0x000E, when this address contains the character string "**LS500cf**" (ASCII code: **0x4C**, **0x35**, **0x30**, **0x30**, **0x63**, **0x66**, 0x20, 0x00).

> Request: 1403000E0005E6CF (CRC = CFE6) Response: 14030A**4C533530306366**2000AA91D6 (CRC16= D691)

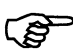

Instead of "AA" in front of the CRC sum, there could be any value – since it comes after the "/0", it will be ignored.

# <span id="page-24-3"></span><span id="page-24-2"></span><span id="page-24-1"></span><span id="page-24-0"></span>**7.1 Error handling**

<span id="page-24-4"></span>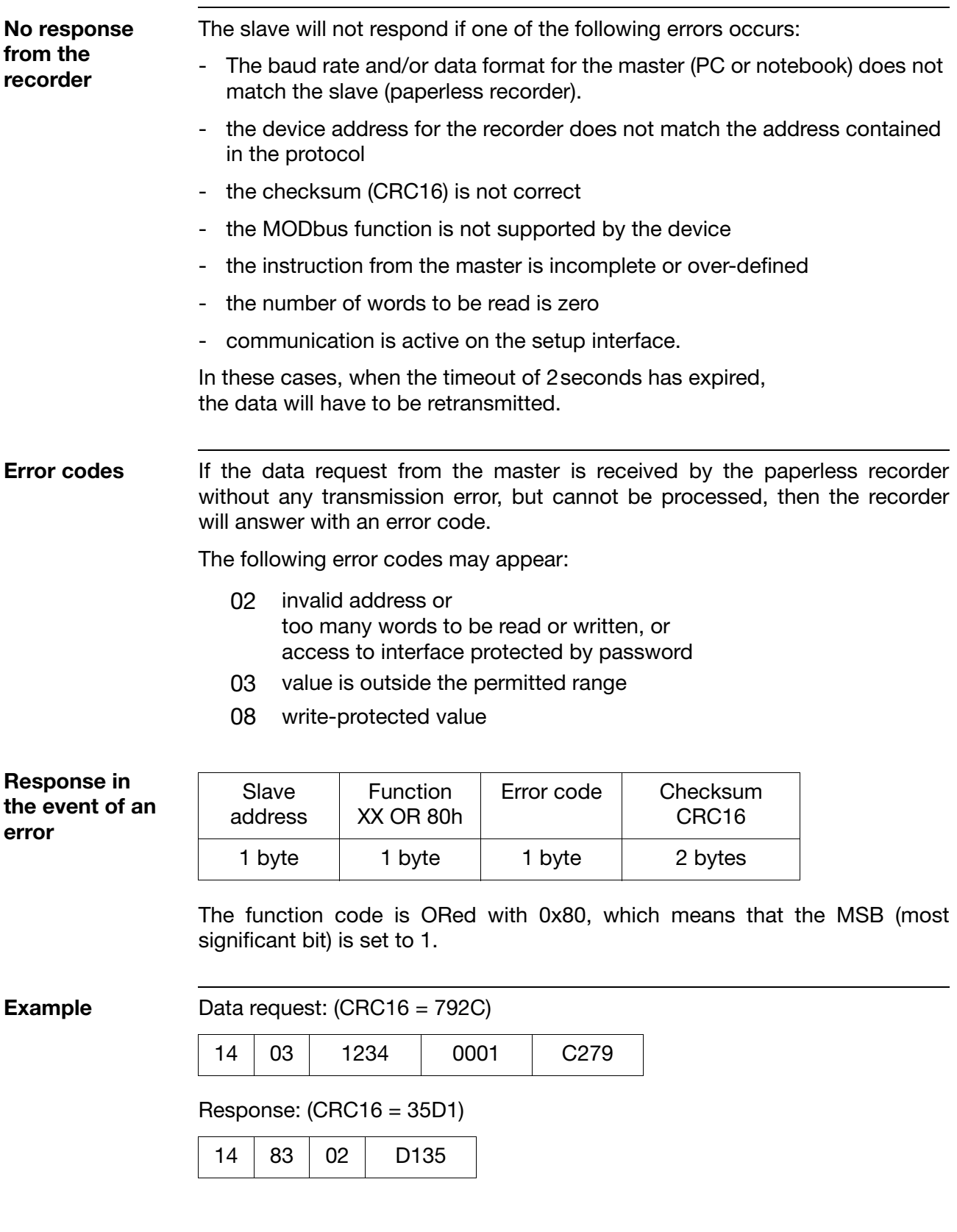

# **7 Error messages**

## <span id="page-25-0"></span>**7.2 Error messages for invalid values**

For measurements, the error number is shown in the value itself, i.e. the error number is inserted instead of the measurement.

<span id="page-25-3"></span><span id="page-25-2"></span>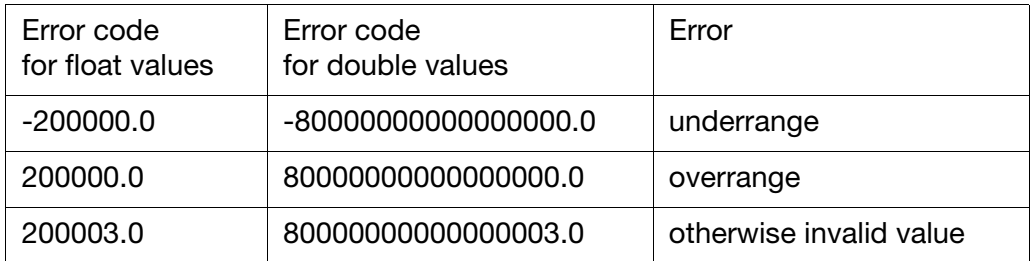

**Example** Data request: (CRC16 = D956)

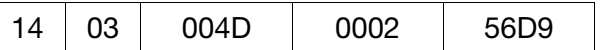

Response: (CRC16 = 03D8)

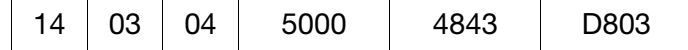

<span id="page-25-1"></span>The measurement  $0x48435000 (= 200000.0)$ , provided by analog input 1, shows that an overrange has appeared.

<span id="page-26-0"></span>All process values (variables) together with their addresses, data types and access modes are described below.

References are as follows:

<span id="page-26-3"></span><span id="page-26-2"></span>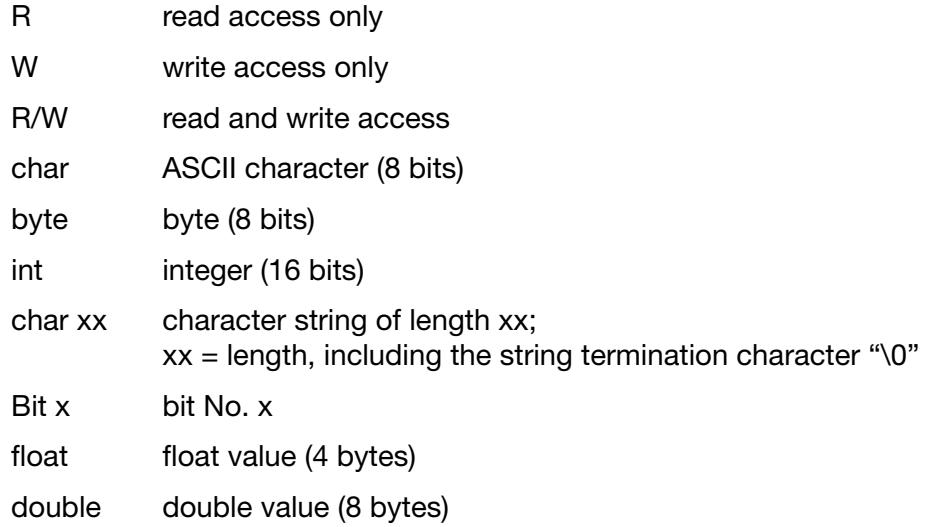

The process values are divided into logical groups.

In the following address tables, bit 0 is always the least significant bit.

## <span id="page-26-1"></span>**8.1 Device data**

<span id="page-26-4"></span>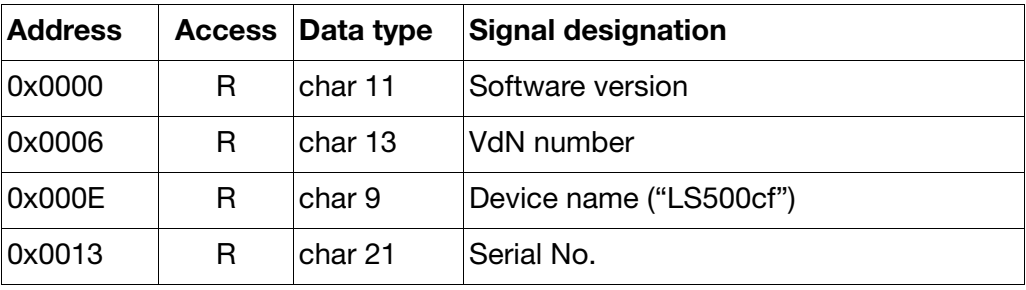

## <span id="page-27-1"></span><span id="page-27-0"></span>**8.2 Process data**

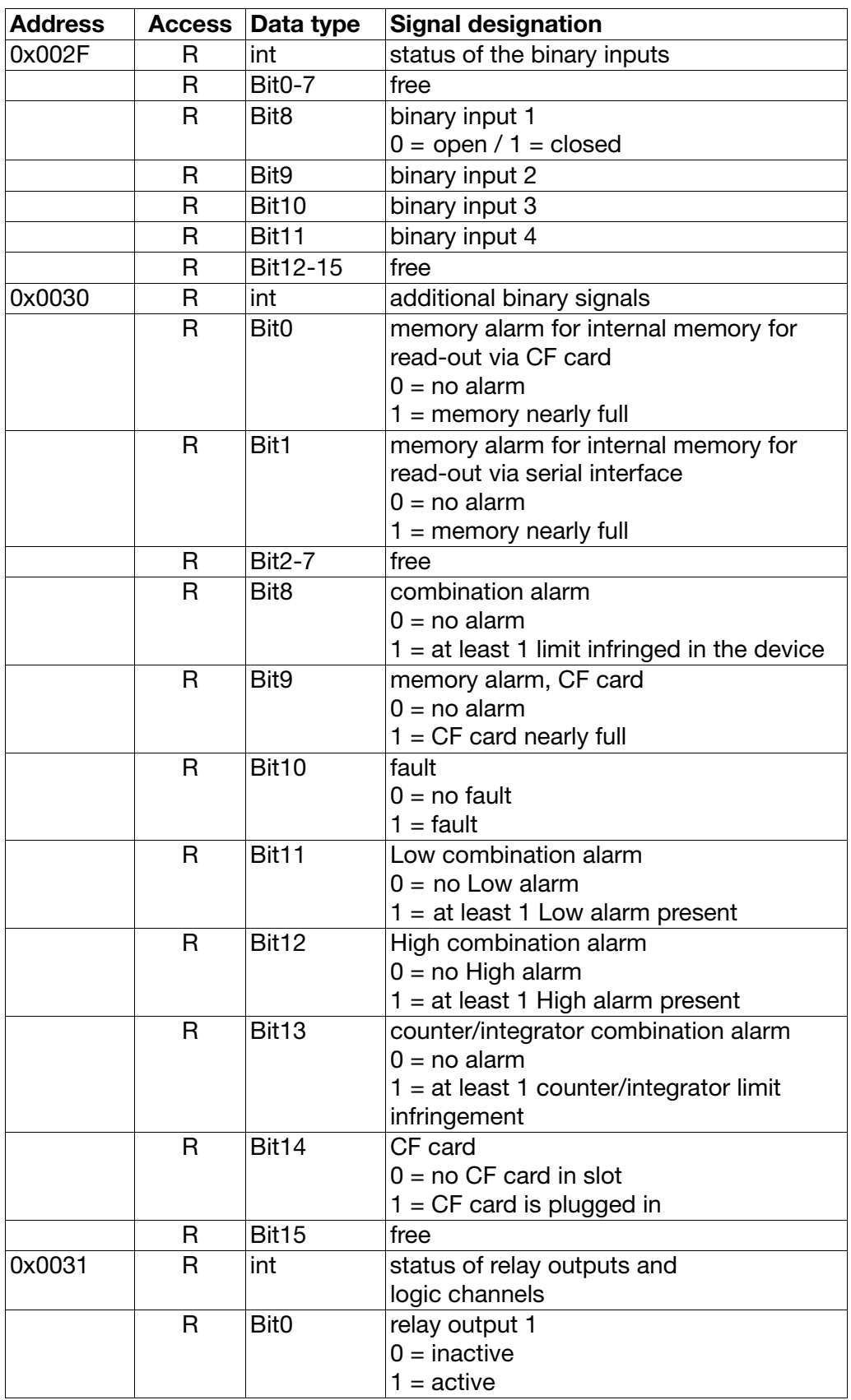

<span id="page-28-1"></span><span id="page-28-0"></span>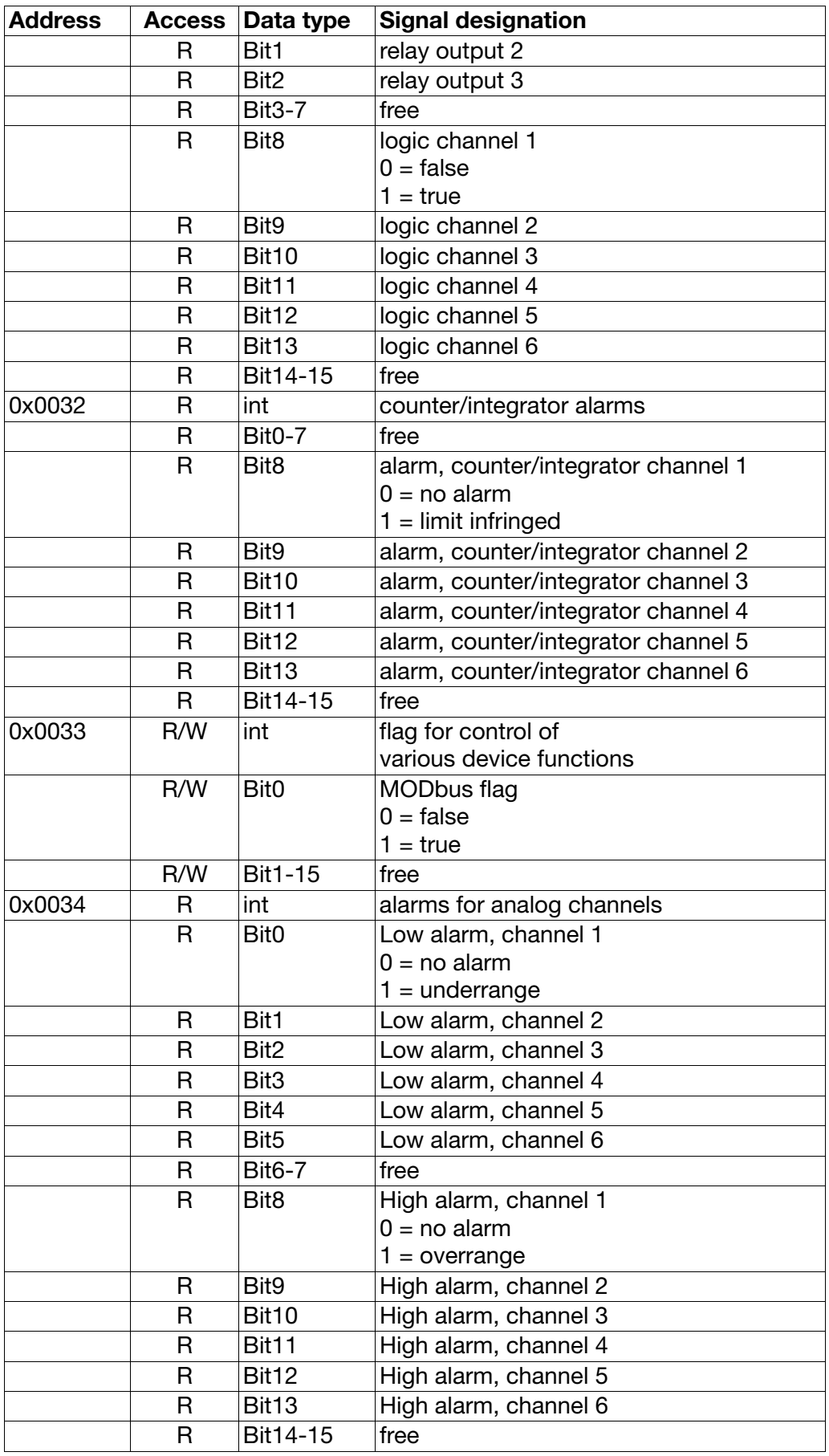

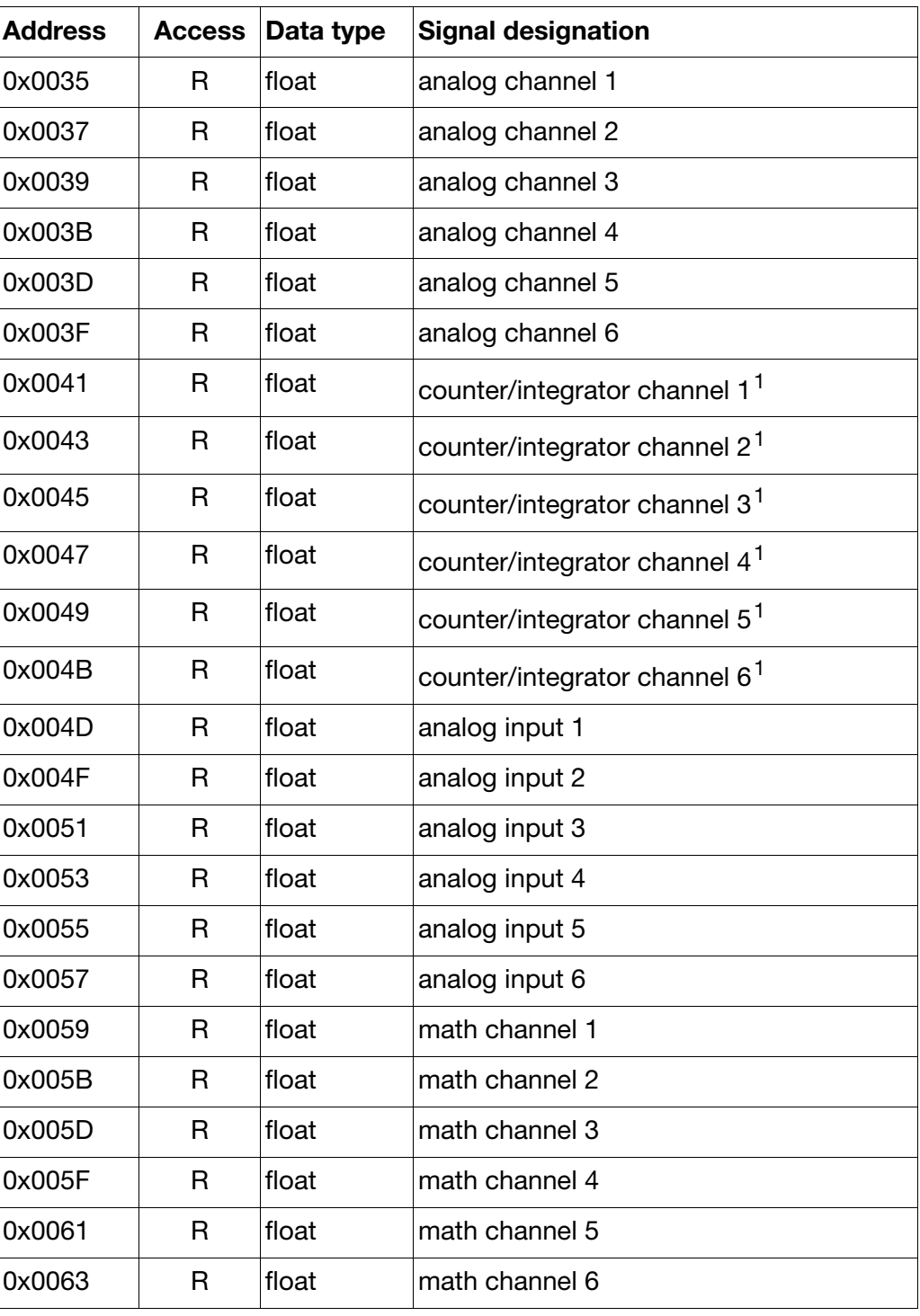

<sup>1</sup> The values in the recorder are double values (8 bytes). Since only float values (4 bytes) can be read for this address, only a limited resolution is possible (limitation of count range). The values can be read in double format at address 0x0066.

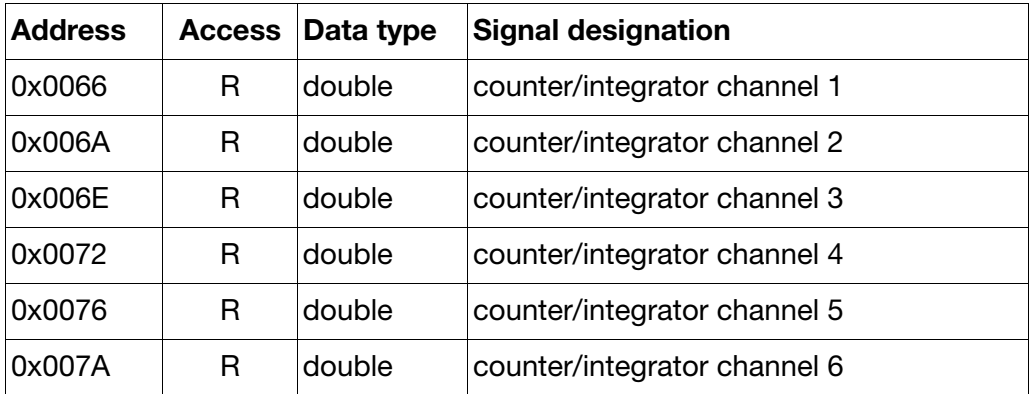

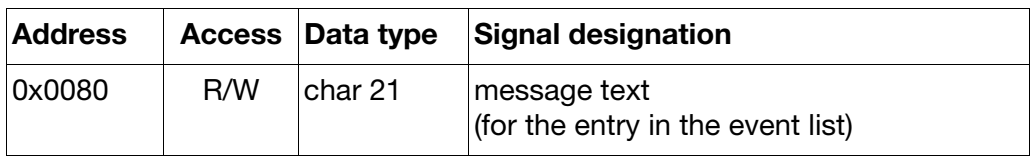

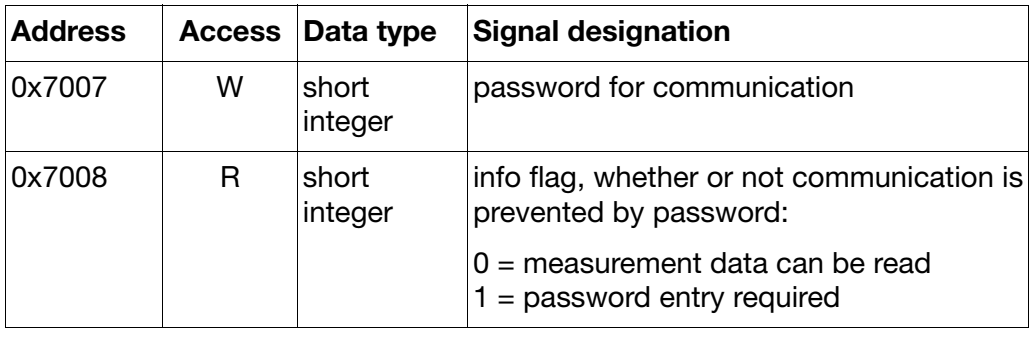

## <span id="page-31-2"></span><span id="page-31-1"></span><span id="page-31-0"></span>**9.1 MODbus flag**

<span id="page-31-3"></span>The MODbus flag can be used just like other binary signals (e.g. binary inputs or alarms) to operate various functions in the paperless recorder. In order to be able to make use of the MODbus flag, the entry "MODbus flag" must be selected in the configuration of the paperless recorder.

One conceivable application for the MODbus flag would be, for example, the activation of event mode through the serial interface.

# <span id="page-32-0"></span>**A**

Address tables *[27](#page-26-3)* Alarm *[29](#page-28-0)* Areas of application *[7](#page-6-4)*

## **B**

Baud rate *[12](#page-11-2)*, *[16](#page-15-2)*

# **C**

Checksum (CRC16) *[15](#page-14-1)* Configuration through setup program *[16](#page-15-3)* Configuration via keypad *[16](#page-15-4)* Connecting cable *[10](#page-9-3)* Connection diagram *[8](#page-7-2)*–*[9](#page-8-0)*

## **D**

Data structure *[14](#page-13-2)* Date format *[11](#page-10-3)* Device address *[12](#page-11-3)*, *[16](#page-15-5)* Device data *[27](#page-26-4)* Double values *[23](#page-22-0)*

## **E**

Error handling *[25](#page-24-3)* Errors *[25](#page-24-4)*

## **F**

Float values *[22](#page-21-2)* Functional summary *[18](#page-17-1)*

## **I**

Integer values *[22](#page-21-3)* Interface type *[7](#page-6-5)*, *[16](#page-15-6)*

## **J**

Jbus *[14](#page-13-3)*

# **M**

Measurement *[26](#page-25-1)* Measurement input *[15](#page-14-2)* Min. response time *[13](#page-12-0)*, *[16](#page-15-7)* MODbus flag *[20](#page-19-1)*, *[29](#page-28-1)*, *[32](#page-31-3)*

## **O**

Overrange *[26](#page-25-2)*

## **P**

Parity bit *[11](#page-10-4)* Program version *[7](#page-6-6)* Protocol *[16](#page-15-8)*

# **R**

Read command *[19](#page-18-1)* Relay outputs *[15](#page-14-3)* RS232 *[9](#page-8-1)*–*[10](#page-9-4)* RS485 *[9](#page-8-2)*–*[10](#page-9-5)*

# **S**

Stop bit *[11](#page-10-5)* System requirements *[7](#page-6-7)*

# **T**

Terminal assignment *[10](#page-9-6)* Timing sequence *[13](#page-12-1)*

## **U**

Underrange *[26](#page-25-3)*

## **W**

Write command *[20](#page-19-2)*–*[21](#page-20-1)*

05.06/00578805

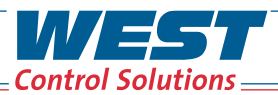

PMA

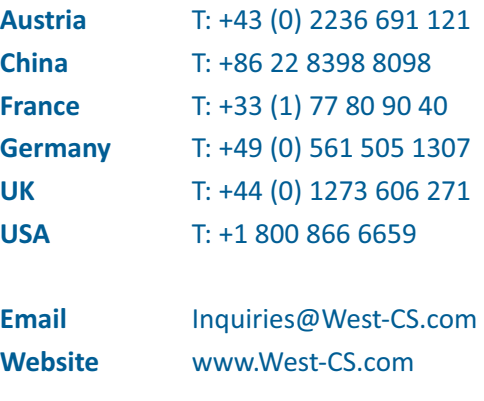

**WEST & & E Partlow**